## **1 Installing Ipv6 on Linux and Windows.**

Installing Ipv6 on Linux and windows is fairly easy. Please refer to a tutorial on this at http://www.radarhack.com/dir/papers/ipv6.pdf for more info. Do not add additional IP addresses, this will be taken care of in this setup automatically.

# **2 Building the network.**

Before actually configuring Ipv6, connect everything via Ipv4 addresses, to simplify the configuration, via the console and voyager.

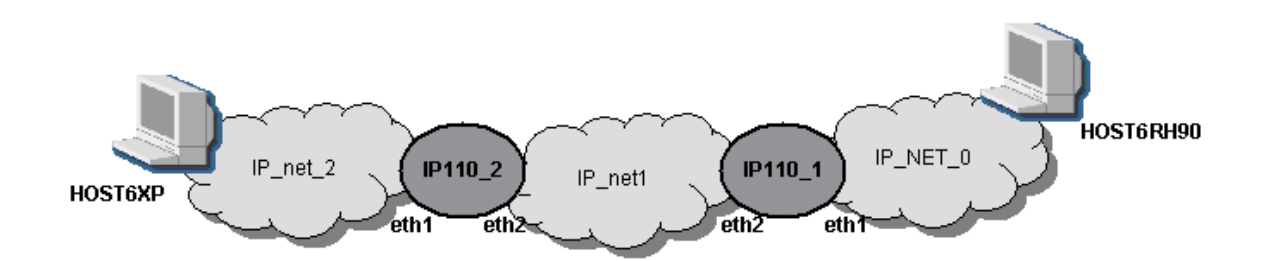

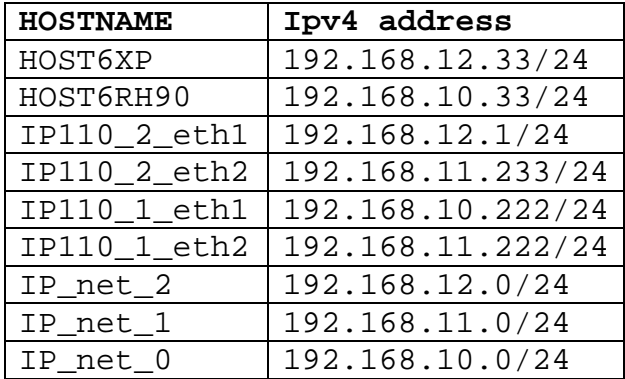

# **3. Assigning Ipv6 addresses on IPSO**

Login with Voyager and go to **Config -> IPv6 Configuration - > Logical Interfaces** and configure the Ipv6 addresses on the appropriate interfaces.

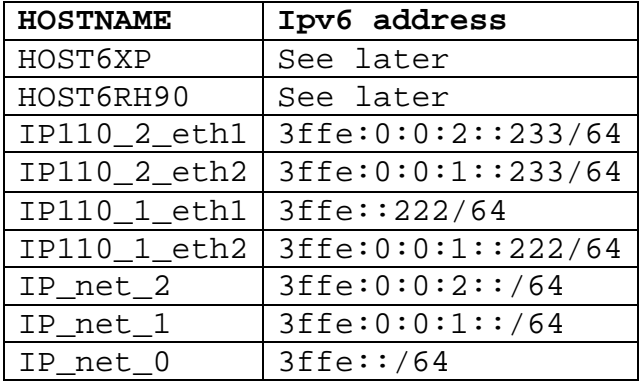

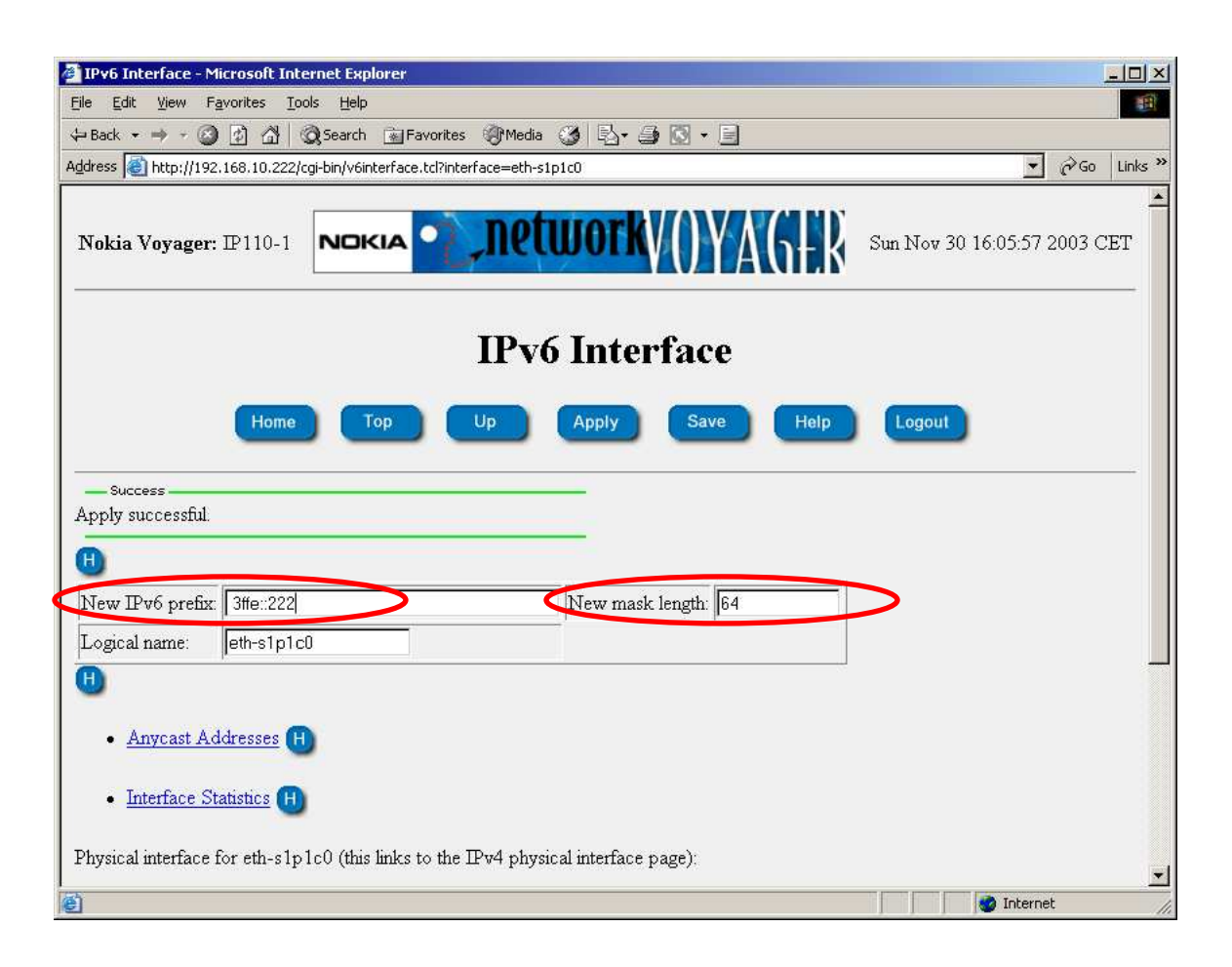

If everything is configured, verify the configuration on the command line.

```
IP110-1[admin]# ifconfig -a
eth-s1p1c0: lname eth-s1p1c0
flags=e7<UP, PHYS_AVAIL, LINK_AVAIL, BROADCAST, MULTICAST, AUTOLINK>
        inet6 mtu 1500
        inet6 fe80::2a0:8eff:fe20:88f --> fe80::/64
        inet6 3ffe::222 --> 3ffe::/64 broadcast 3ffe::inet mtu 1500 192.168.10.222/24 broadcast 192.168.10.255
        phys eth-s1p1 flags=4133<UP, LINK, BROADCAST, MULTICAST, PRESENT>
        ether 0:a0:8e:20:8:8f speed 100M full duplex
eth-s2p1c0: lname eth-s2p1c0
flags=e7<UP, PHYS_AVAIL, LINK_AVAIL, BROADCAST, MULTICAST, AUTOLINK>
        inet6 mtu 1500
        inet6 fe80::2a0:8eff:fe20:890 --> fe80::/64
        inet6 3ffe:0:0:1::222 --> 3ffe:0:0:1::/64 broadcast 3ffe:0:0:1::
        inet mtu 1500 192.168.11.222/24 broadcast 192.168.11.255
        phys eth-s2p1 flags=4133<UP, LINK, BROADCAST, MULTICAST, PRESENT>
        ether 0:a0:8e:20:8:90 speed 100M full duplex
```

```
\cdots
```
#### 4. Setting the correct routes on the appliances

To make this setup work, we need to add a route on IP110\_1 : for network 3ffe:0:0:2::/64 to 3ffe:0:0:1:233 IP110\_2 : for network 3ffe::/64 to 3ffe:0:0:1:222 Config -> IPv6 Configuration -> Static Routes

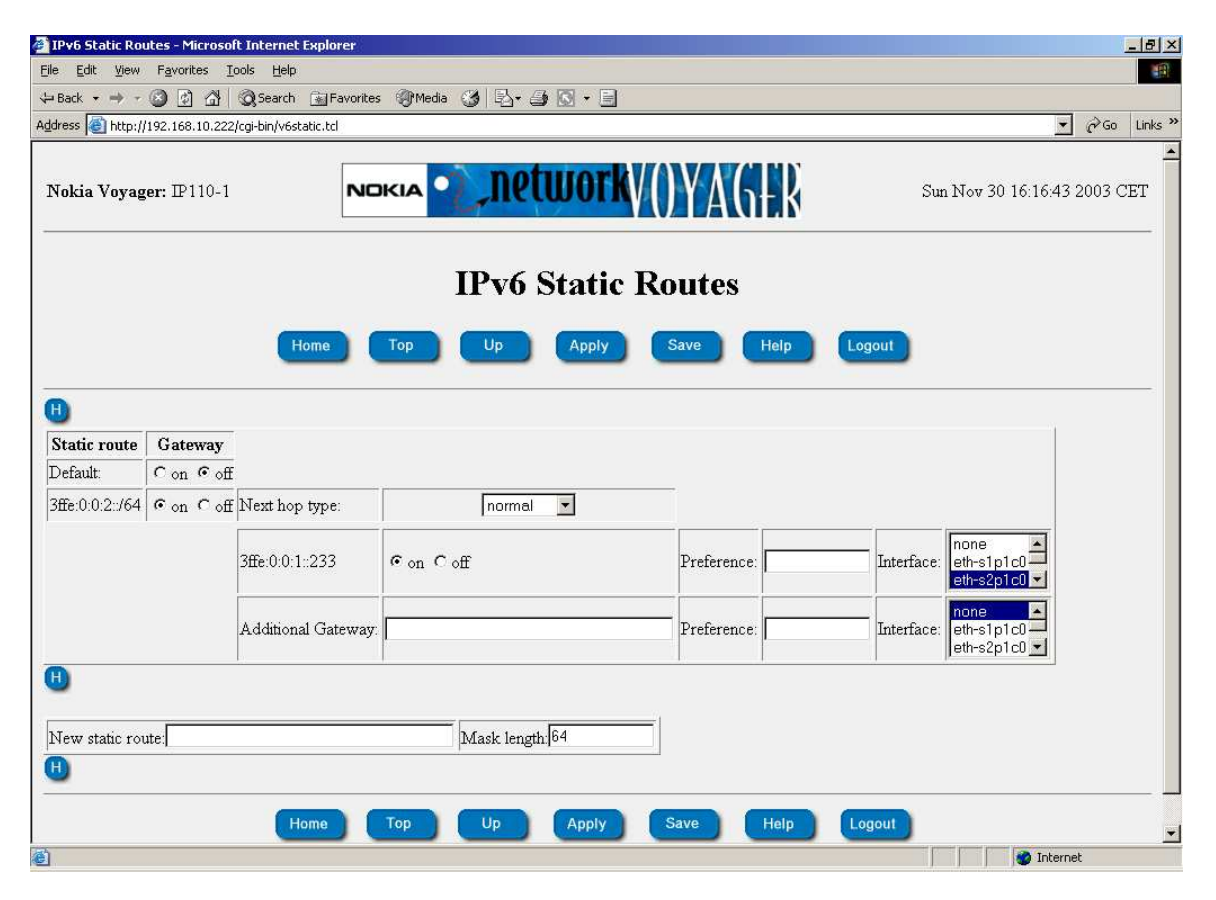

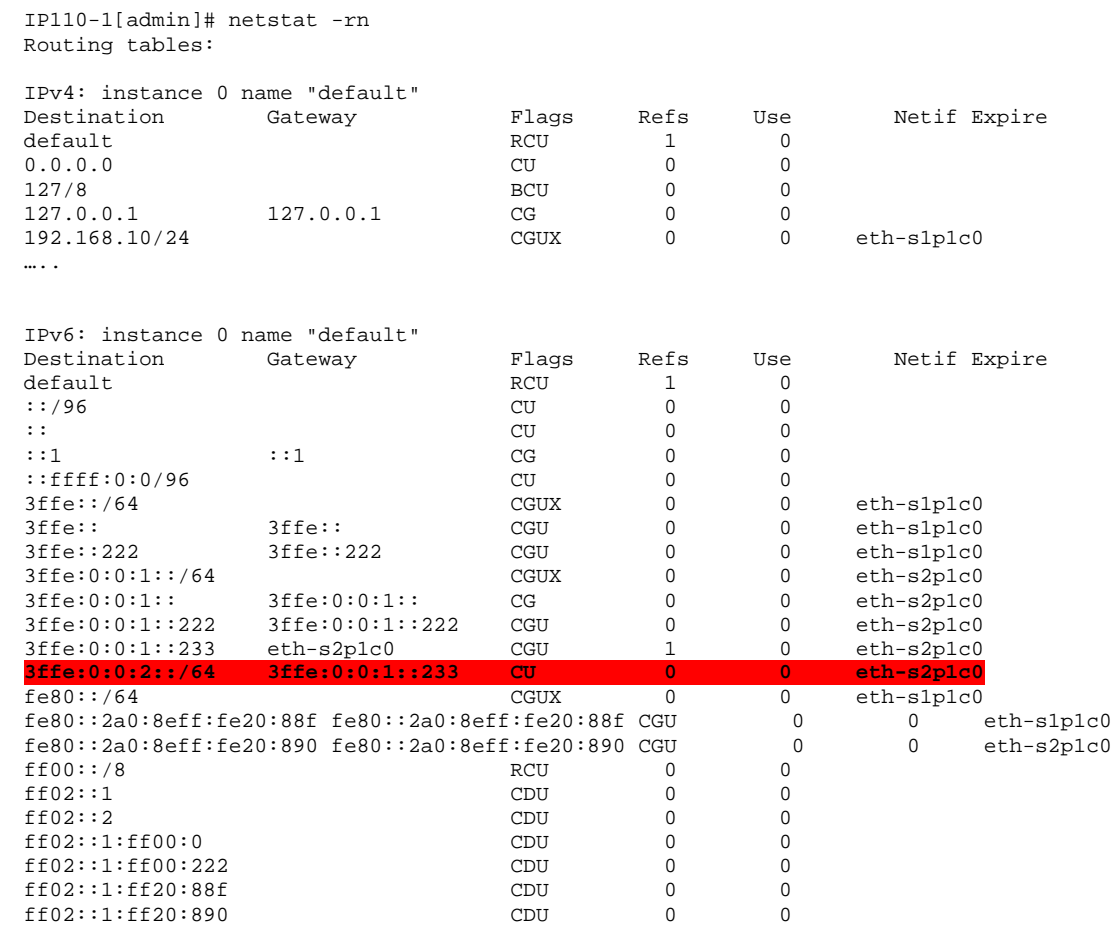

# **5. Setting up Router advertisement.**

Router advertisement is a mechanism to facilitate the configuration of Ipv6 hosts on the network. It is known as 'stateless configuration'. The host will automatically calculate his Ipv6 address, using the announced network by the router (together with other options if activated) and his MAC address. We need to activate it on all populated segments.

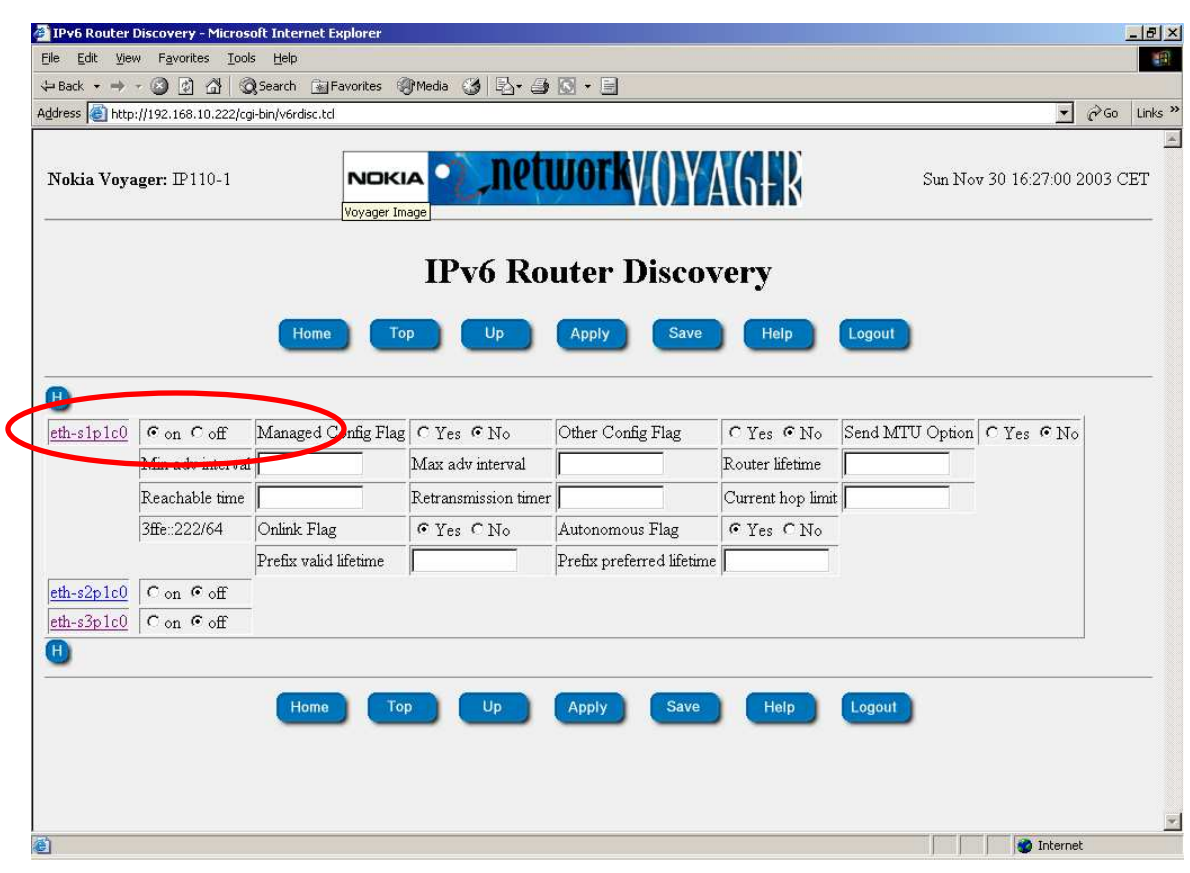

Goto **Config -> IPv6 Configuration -> Router Discovery** 

The Ipv6 interface addresses on the client machines will now be configured automatically, together with the default gateway.

# 6. Verifying the Ipv6 clients

## 6.1 On Linux

[root@localhost root]# ifconfig eth0  $eth0$ Link encap:Ethernet HWaddr 00:4F:4E:07:E1:BB inet addr:192.168.10.92 Bcast:192.168.10.255 Mask:255.255.255.0 inet6 addr: 3ffe::24f:4eff:fe07:e1bb/64 Scope:Global inet6 addr: fe80::24f:4eff:fe07:elbb/64 Scope:Link UP BROADCAST RUNNING MULTICAST MTU:1500 Metric:1 RX packets: 915 errors: 0 dropped: 0 overruns: 0 frame: 0 TX packets:537 errors:0 dropped:0 overruns:0 carrier:0 collisions:0 txqueuelen:100 RX bytes: 204134 (199.3 Kb) TX bytes: 67755 (66.1 Kb) Interrupt:5 Base address: 0x6000

[root@localhost root]# /sbin/ip -6 route show 3ffe::/64 dev eth0 proto kernel metric 256 expires 2591863sec mtu 1500 advmss 1440 fe80::/64 dev eth0 proto kernel metric 256 mtu 1500 advmss 1440 ff00::/8 dev eth0 proto kernel metric 256 mtu 1500 advmss 1440 lefault via fe80::2a0:8eff:f  $20:88f$ 

1440  $ad$  mee

unreachable default dev lo metric -1 error -101 [root@localhost root]#

#### Tracepath6

[root@localhost root]# tracepath6 -n HOST\_XP/80 1?: [LOCALHOST] pmtu 1500  $1: 3ffe::222$  $0.719ms$  $2: 3ffe:0:0:1::233$  $0.947ms$ 3: 3ffe::2:202:3fff:feb2:c063 1.446ms reached Resume: pmtu 1500 hops 3 back 3 [root@localhost root]#